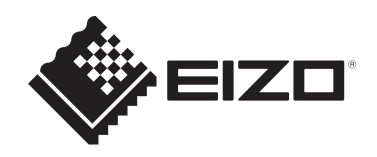

# **用户手册**

# DuraVision® **MDF2701W**

**彩色液晶显示器**

**重要事项**

**本产品适合用于工业用途。 请在使用前仔细阅读本用户手册和设定手册,以正确使用显示器。**

- 有关显示器安装和连接的信息,请参阅设定手册。
- 访问我们的网页了解包括《用户手册》在内的最新产品信息: [www.eizoglobal.com](https://www.eizoglobal.com)

为配合在销售目标区域使用,本产品已经过专门调整。 如在此区域之外的地方进行操作,那么产品的性能可能会不同于规格中所述的性能。

未经EIZO Corporation事先书面许可,不得以任何形式或以任何方式(电子、机械 或其它方式)复制本手册的任何部分、或者将其存放到检索系统中或进行发送。 EIZO Corporation没有义务为任何已提交的材料或信息保密,除非已经依照EIZO Corporation收到的所述信息进行了事先商议。尽管本公司已经尽最大努力确保本手 册提供最新信息,但是请注意,EIZO产品规格仍会进行变更,恕不另行通知。

## <span id="page-2-0"></span>**关于本产品**

## <span id="page-2-1"></span>**关于本产品的使用**

- 本产品适用于海图显示系统、雷达显示或船舶上的机械监测。
- 不适用于需要极高可靠性和安全性的下列应用。请不要将其用于此类用途。
	- 安全装置(灾难预防系统、安全控制系统等)
	- 直接影响生命安全的设备(生命支持系统、手术室使用的医疗设备或器材等)
	- 核能控制设备(核能控制系统、核设施安全控制系统等)
- 本产品担保仅在此《手册》中所描述的用途范围之内有效。
- 本《手册》中所述规格仅适用于以下配件:
	- 本产品随附的电源线
	- 我们指定的信号线
- 本产品只能与我们制造或指定的选配产品配合使用。

### <span id="page-2-2"></span>**关于液晶面板**

- 显示器的显示画面稳定前约需30分钟(通过我方的测量条件得出)。显示器的电 源开启之后请等待至少30分钟,然后调节显示器。
- 为了防止因长期使用而导致屏幕质量降低,以及保持稳定的使用状态,应将显示 器设定为较低亮度。
- 当显示器长期显示一个图像的情况下再次改变显示画面会出现残影。使用屏幕保 护程序或省电模式避免长时间显示同样的图像。根据显示的图像而定,即使过去 一段较短时间,仍可能出现残影。若要消除这种现象,可更换图像或切断电源几 个小时。
- 如果显示器长时间持续显示,可能会出现斑点或烙印。为了使显示器的寿命最大 化,我们建议定期关闭显示器。
- 液晶面板采用高精技术制造而成。尽管液晶面板上可能会出现像素缺失或像素发 亮,但这并非故障。有效像素百分比:99.9994%或更高。
- 液晶面板的背光灯有一定的使用寿命。根据使用模式(例如长期不间断使用), 背光灯的使用寿命可能会很快耗尽,因此需要您进行更换。当显示屏变暗或开始 闪烁时,请与您当地的EIZO代表联系。
- 切勿用尖锐物体刮擦或按压液晶面板,否则可能会使液晶面板受损。切勿尝试用 纸巾擦拭显示屏,否则可能会留下划痕。

### <span id="page-3-0"></span>**关于安装**

• 将此产品带入低温房间、温度突然上升或将此产品从低温房间移到温暖房间时, 此产品的表面或内部可能会结露。此种情况下,请勿开启产品。等待直到结露消 失,否则可能会损坏产品。

## <span id="page-3-1"></span>**清洁**

- 建议定期清洁,以保持产品外观清洁同时延长使用寿命。
- 请将小块软布用水蘸湿(或使用ScreenCleaner)轻轻擦拭,去除产品上的污 垢。

#### **注意**

- 请勿使液体直接接触产品。万一出现这种情况, 请立即擦掉液体。
- 请勿让液体进入缝隙或产品内部。
- 使用化学制剂讲行清洁或消毒时, 酒精、消毒剂等化学制剂可能导致产品光泽度变化、 失去光泽、褪色及显示的图像质量降低。请勿经常使用化学制剂。
- 切勿使用任何可能会损伤产品的稀释剂、苯、蜡或研磨型清洁剂。
- 有关清洁和消毒的更多信息,请参照我们的网页。 查看方法: 访问[www.eizoglobal.com,](https://www.eizoglobal.com) 然后在网页搜索框中键入 "disinfect"进行搜 索

### <span id="page-3-2"></span>**舒适地使用显示器**

- 屏幕极暗或极亮可能会影响您的视力。请根据环境调节显示器的亮度。
- 长时间盯着显示器会使眼睛疲劳。每隔一小时应休息十分钟。
- 查看屏幕时,应与其保持适当的距离和角度。

## 目录

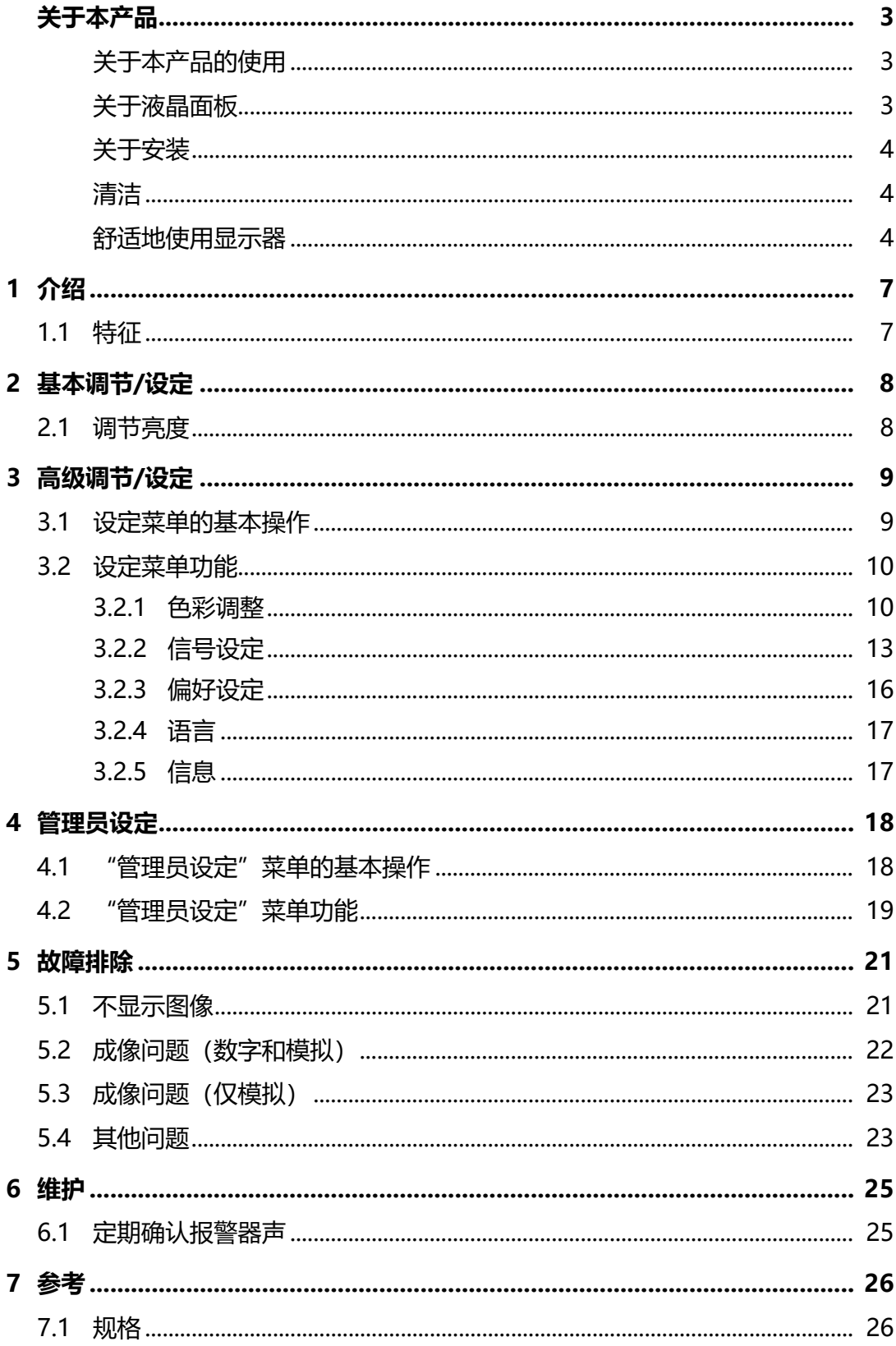

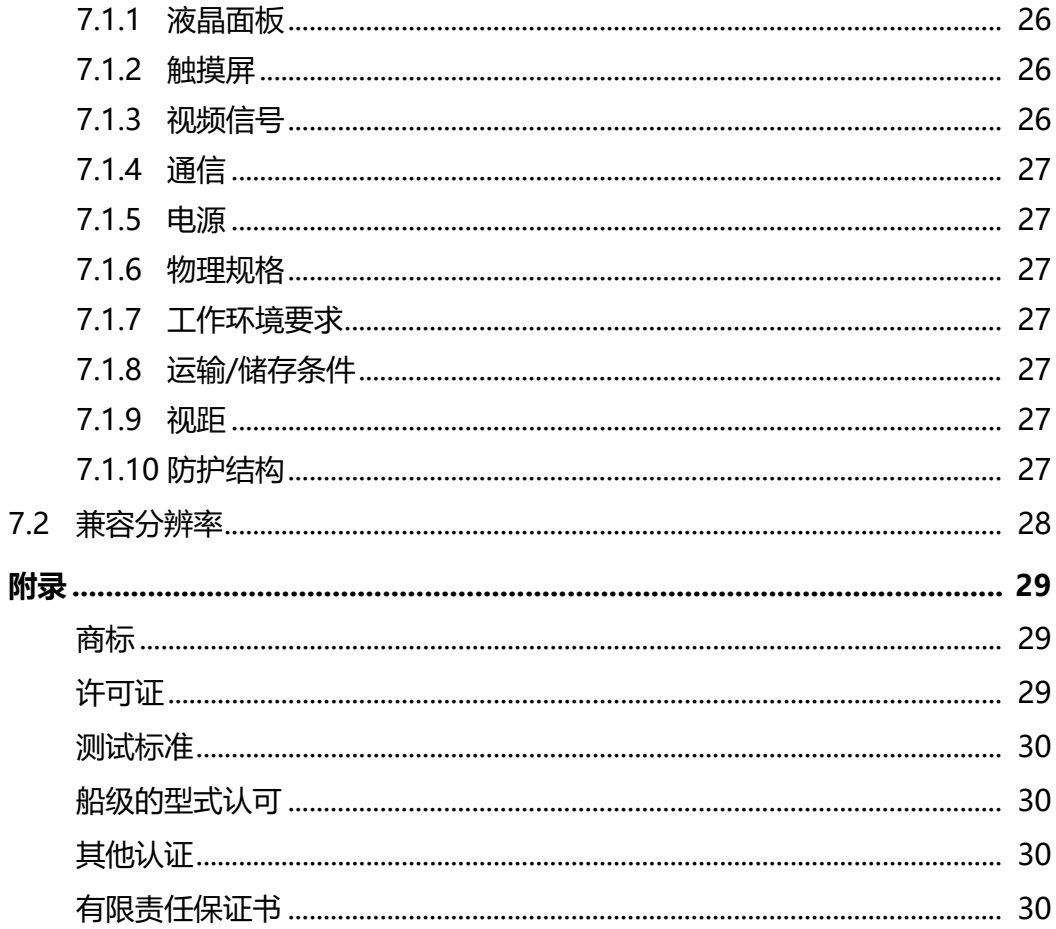

## <span id="page-6-0"></span>**1 介绍**

<span id="page-6-1"></span>感谢您选择EIZO彩色液晶显示器。

## **1.1 特征**

- 27.0英寸屏幕
- 支持1920 x 1080分辨率
- 配有宽可视角度面板
- 通过光学胶处理实现高能见度和增强屏幕的强度\*1
- 调节亮度至低亮度 还配有关闭背光的模式。 (将调节菜单上的"亮度"设置为下限值时,即可设置状态。) (请参阅背光关闭模式 |▶ [20\]](#page-19-0)。)
- 显示器正面的按钮亮起 显示器正面的按钮(控制按钮)亮起绿色灯时,表示显示器即使在黑暗的环境中 也可操作。其亮度也可进行调整。 (请参阅指示灯 |▶ [16\]](#page-15-1)。)
- 配有报警器 可以通过系统进行操控。
- 提供AC/DC电源 同时提供AC电源输入和DC电源输入以支持在各种环境下安装。此外,同时连接 两个电源可以在AC电源出现故障时用作备用电源。(同时连接两种电源时,优先 使用AC电源。)
- 支持HDCP版权保护技术
- 船级的型式认可 本产品正等待批准用于下列船级型式:
	- NK(日本船级社)
	- DNV(挪威船级社)
	- ABS(美国船级社)
	- LR(英国劳氏船级社)
	- 参照我们的网页了解关于船级许可的最新信息。
	- [\(www.eizoglobal.com\)](https://www.eizoglobal.com)
- 海事标准
	- 本品符合IEC60945第4版本标准。
- \*1 此技术利用树脂填充进液晶面板和透明屏间的空隙(空气空间), 将其黏合。

## <span id="page-7-0"></span>**2 基本调节/设定**

### **2.1 调节亮度**

<span id="page-7-1"></span>设置: "0%" ~ "100%" 可以将屏幕亮度调节到适合安装环境或用户个人喜好。 改变背光(液晶背板上的光源)亮度可以调节屏幕亮度。

- $1.$  按 $\odot$ 或 $\odot$ 。 显示亮度调节屏幕。
- 2. 使用⊙或⊙指定设定。
- 3. 完成设定后按 ◎。

## <span id="page-8-0"></span>**3 高级调节/设定**

本章节就使用设定菜单进行显示器高级调节和设定的步骤进行说明。 有关基本功能,参阅[2 基本调节/设定 \[](#page-7-0)[}](#page-7-0) [8\]](#page-7-0)。

## **3.1 设定菜单的基本操作**

<span id="page-8-1"></span> $1.$  按 $\odot$ . 显示设定菜单。

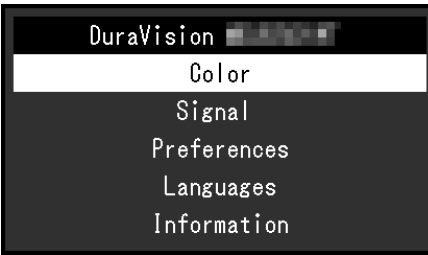

2. 使用⊙⊙选择要调节/设定的菜单, 然后按 ⊙。 显示子菜单。

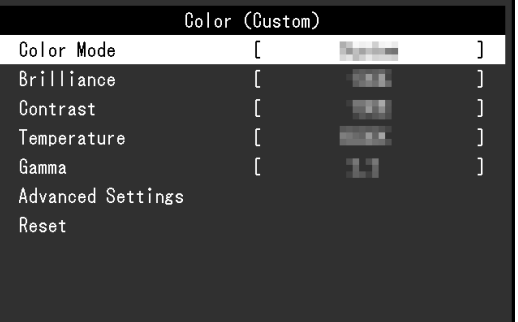

3. 使用⊙⊙选择要调节/设定的菜单, 然后按⊙。 出现调节/设定菜单。

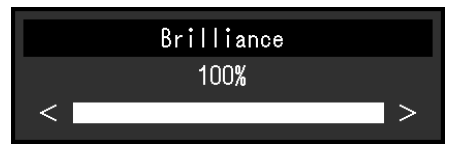

- 4. 使用 执行调节/设定,然后按 。
- 5. 按几次 ③将关闭菜单。

## <span id="page-9-0"></span>**3.2 设定菜单功能**

#### **3.2.1 色彩调整**

<span id="page-9-1"></span>

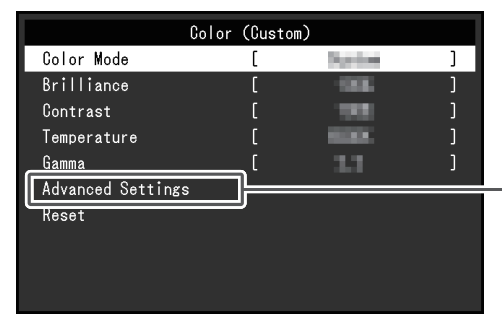

可以根据个人偏好调整色彩模式的设定。调节后的设定将保存供每个色彩模式使用。

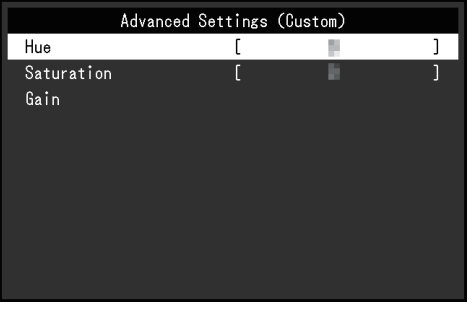

可调节的不同功能,取决于色彩模式。

✓:可调节,-:不可调节

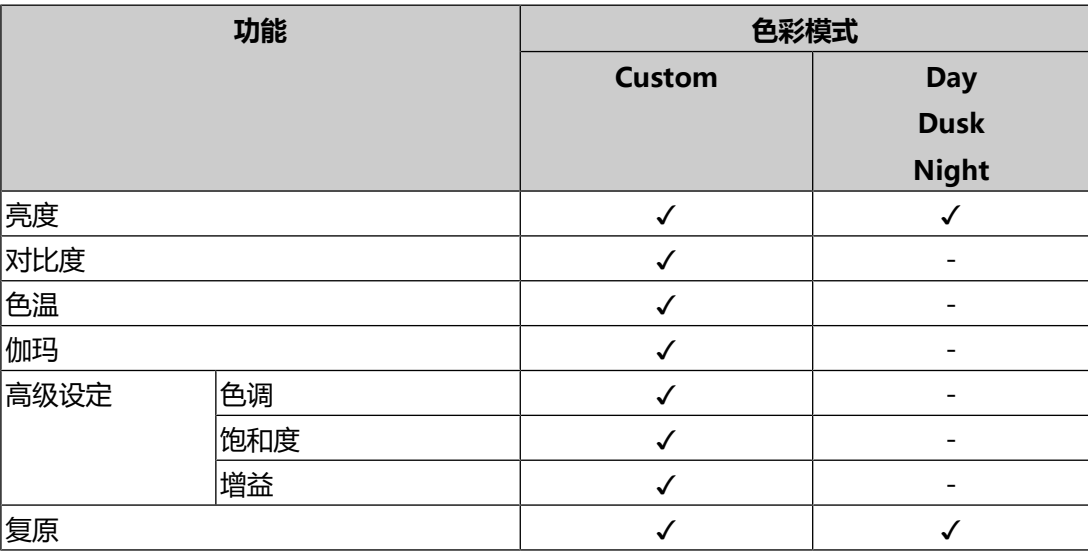

#### **注意**

- 显示器需要约30分钟才能稳定显示。显示器的电源开启之后请等待至少30分钟, 然后调 节显示器。
- 由于每台显示器有不同的特性, 当不同的显示器显示同一个图像时, 用户看到的色彩可 能不相同。在多台显示器上进行色彩匹配时,凭眼睛微调色彩。按照以下步骤调节和匹 配多个显示器的颜色。
	- 1. 在每个显示器上显示白屏。
- 2. 使用其中一个显示器作为视觉参考点来调节其他显示器的"亮度"、"色温"和"增 益"。

#### **色彩模式**

设置: "Custom" / "Day" / "Dusk" / "Night" 切换显示模式。

有三种模式(Day、Dusk、Night)符合ECDIS标准,有一种模式(Custom)允许 您配置适合您的偏好设定的设定。

<span id="page-10-0"></span>**亮度**

设置: "0%" ~ "100%"

改变背光 (液晶背板上的光源) 亮度可以调节屏幕亮度。

#### **注**

• 以"%"显示的值供参考。

- 只有在将Backlight Off Mode设定为"On"时才可以设定为0%。
- 也可以按⊙或⊙ [\(2.1 调节亮度 \[](#page-7-1)▶ [8\]](#page-7-1)) 进行设定。
- 按住 ⊙ 或 ⊙ 调节亮度时, 达到默认设定后将停止调节。如果按 ⊙ 或 ⊙, 可以继续调节 ("ECDIS 指示灯":"开启"且"色彩模式":"Day"、"Dusk"、 "Night")。

#### **注意**

• 如果将值更改为默认设定之外的值, 显示将不再符合ECDIS标准。

#### **对比度**

设置: "0%" ~ "100%"

调节屏幕亮区和暗区间的对比度。

#### **注**

• 以"%"显示的值供参考。

• 对比度设为100%时,显示所有色阶。

#### **色温**

设置: "Native" / "4000 K" ~ "10000 K" (以500 K为单位指定, 包括9300 K)/"用户"

调节色温。

通常采用数值方式,用色温表达"白色"和 / 或"黑色"的色相。色温值用开氏温标 "K"(开尔文)表示。

屏幕色彩如同火焰温度一样,在色温较低时偏红,在色温较高时偏蓝。给每个色温设 定值设定一个增益预设值。

#### **注**

- 以"K"表示的值仅供参考。
- 可以用"增益"进行更高级调节 (参阅[高级设定~增益 \[](#page-11-0)▶ [12\]\)](#page-11-0)。
- •如果设定为"Native",用预设的液晶面板色彩显示图像(增益:每种RGB为100)。
- 更改增益时,色温设定变成"用户"。

#### **伽玛**

设置: "1.8" / "2.0" / "2.2" / "2.4" / "2.6"

调节伽玛值。

虽然显示器的亮度因输入信号的视频电平而变化,但变化率并不与输入信号成正比。 该值可在输入信号和显示器亮度之间保持平衡,被称为"伽玛修正"。

#### **高级设定 ~ 色调**

设置: "-100" ~ "100"

可使用此功能调节色调。

**注**

• 使用此功能有可能使某些色阶无法显示。

#### **高级设定~饱和度**

设置: "-100"~ "100"

可使用此功能调节色彩饱和度。

#### **注**

- 使用此功能有可能使某些色阶无法显示。
- <span id="page-11-0"></span>• 最小值 (-100) 时屏幕变成黑白色。

#### **高级设定~增益**

设置: "0%" ~ "100%"

构成各种红色、绿色和蓝色的亮度称为"增益"。通过调节增益可以更改"白色"的 色相。

**注**

- 以"%"显示的值供参考。
- 使用此功能有可能使某些色阶无法显示。
- 根据色温更改增益值。
- 更改增益时,色温设定变成"用户"。

#### **复原**

将当前选择的色彩模式的任一色彩调节复原到默认设定。

#### **3.2.2 信号设定**

<span id="page-12-0"></span>对输入信号进行详细设定(屏幕尺寸、色彩格式等)。

• D-Sub输入

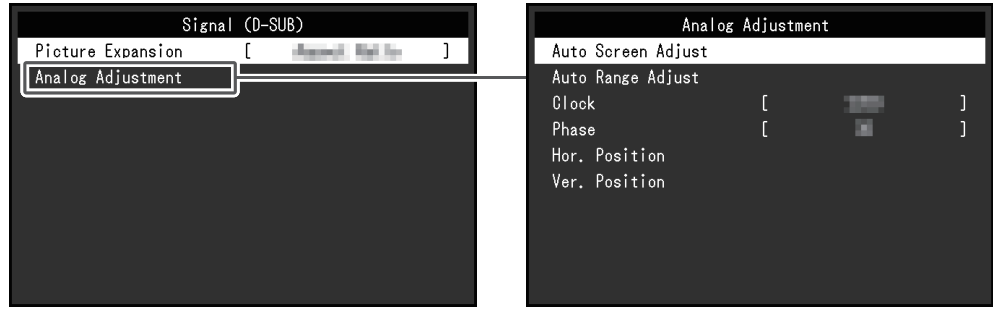

• DVI/DisplayPort™输入

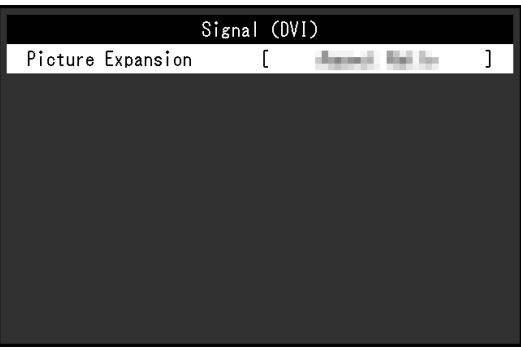

可设定的功能因输入信号而异。

✓:可以设定,-:不能设定。

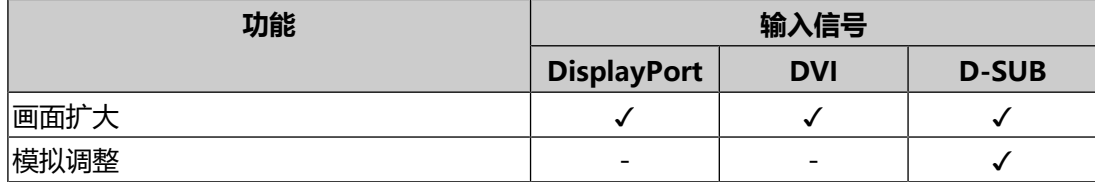

#### <span id="page-12-1"></span>**画面扩大**

设置: "全屏" / "长宽比固定" / "点对点" 显示器显示的屏幕尺寸可以更改。

- "全屏" 全屏显示图像。由于没有保持纵横比,有时图像可能会扭曲。
- "长宽比固定" 全屏显示图像。由于保持纵横比,可能会出现空白的水平或垂直边框。
- "点对点" 以设定的分辨率或输入信号所指定的尺寸显示图像。

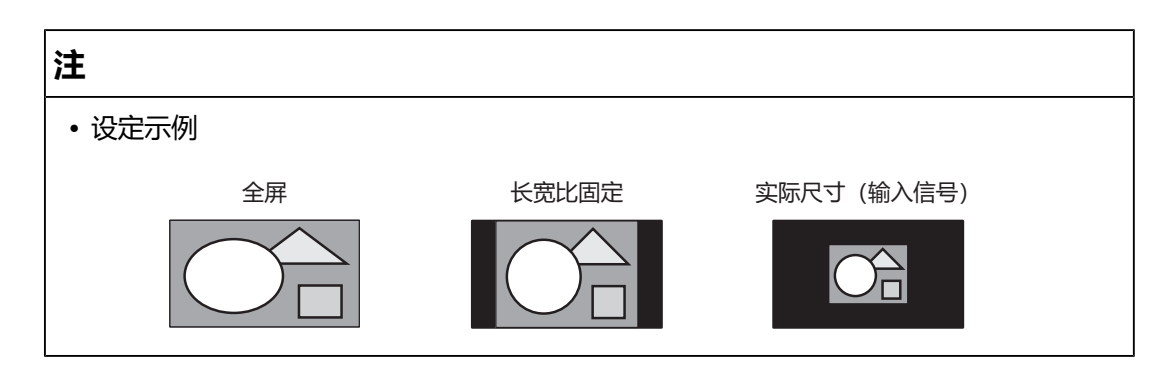

#### **模拟调整~自动屏幕调节**

可以自动调节屏幕抖动、显示位置和尺寸。选择"自动屏幕调节"后,显示信息。选 择"是"激活此功能。

**注**

- 如果在屏幕的整个可显示区域上显示图像,自动屏幕调节功能正常工作。在下列情况 下,该功能无法正常工作:
	- 当图像仅显示在部分屏幕上时(如指令提示)
	- 当使用黑色背景(如壁纸)时 同时,该功能在部分显卡上也可能无法正常工作

#### **模拟调整~自动范围调节**

可以自动调节信号输出电平,以便显示所有色阶(0~255)。选择"自动范围调 节"后,显示信息。选择"是"。

#### <span id="page-13-0"></span>**模拟调整 - 时钟**

可以减少垂直线条或屏幕上某些部分的抖动。

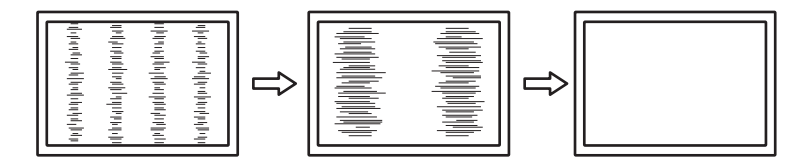

**注**

• 因为很容易错过设定合适的点,所以请进行微调。

#### <span id="page-13-1"></span>**模拟调整 - 相位**

可以减少整个屏幕上的抖动或渗色。

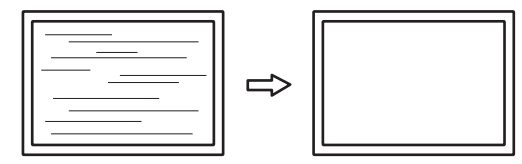

#### **注**

- 根据所使用的PC和显卡,可能无法完全消除抖动或渗色。
- 完成该设定后, 如果屏幕上出现竖条纹, 请再次调节"时钟"。

#### <span id="page-14-0"></span>**模拟调整 - 水平位置 / 垂直位置**

可以调节屏幕的显示位置(水平、垂直)。

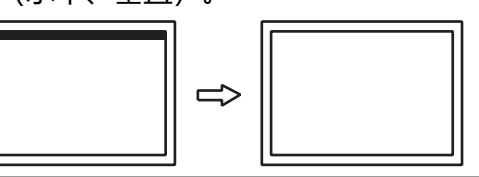

**注**

• 由于液晶显示器的像素数和像素位置固定,所以只有一个位置能正常显示图像。可以调 整显示位置以将图像设置到正确位置。

#### **3.2.3 偏好设定**

<span id="page-15-0"></span>可以根据您的使用环境或偏好设定进行显示器设定。

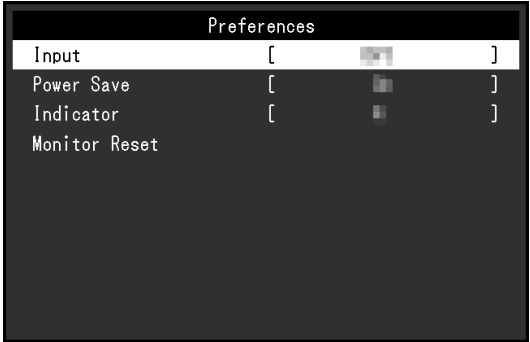

#### <span id="page-15-2"></span>**输入**

设置: "DVI" / "DisplayPort" / "D-SUB" 选择输入信号。

#### **节能**

设置: "开启" / "关闭" 可以根据电脑的状态将显示器设定为进入省电模式。 停止检测信号输入约15秒后,显示器将切换为省电模式。 当显示器转换为省电模式时,屏幕上将不再显示图像。

• 退出省电模式

– 当显示器接收输入时会自动退出省电模式

#### **注**

• 转换为省电模式时,会提前5秒显示消息,提示正在进行转换。

#### <span id="page-15-1"></span>**指示灯**

设置: "1" ~ "7"

可以设定控制按钮和电源键的亮度。(默认设定:4)

#### **全部重设**

除以下设定外,恢复全部设定到其初期值。

- "管理员设定"菜单上的设定
- "偏好设定"菜单中的"输入"

#### **3.2.4 语言**

<span id="page-16-0"></span>设置:英语/德语/法语/西班牙语/意大利语/瑞典语/日语/简体中文/繁体中文 可以选择菜单和消息的显示语言。

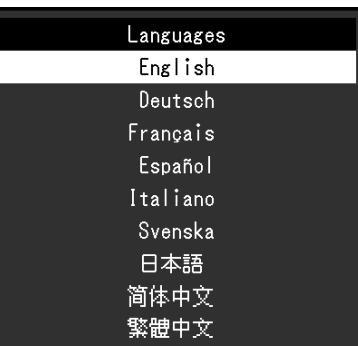

#### **3.2.5 信息**

<span id="page-16-1"></span>您可以检查显示器信息(型号名称、序列号(S/N)、固件版本、使用时间)和输入 信号信息。

例如:

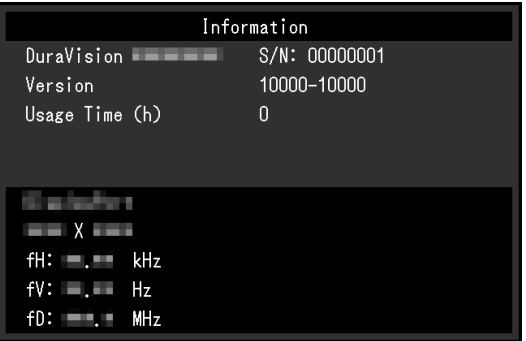

## <span id="page-17-0"></span>**4 管理员设定**

<span id="page-17-1"></span>本章节就如何使用"Administrator Settings"菜单进行显示器操作设定进行说明。

## **4.1 "管理员设定"菜单的基本操作**

- 1. 按住 @超过5秒即可关闭显示器。
- 2. 按住 ,同时按住 @超过2秒即可打开显示器。 出现"管理员设定"菜单。

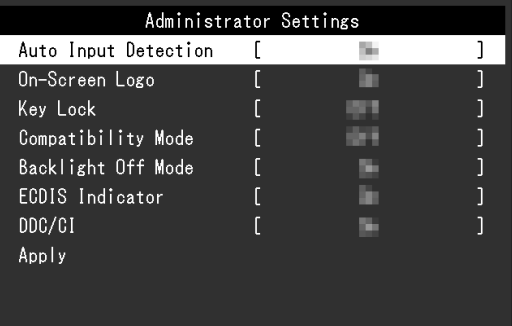

3. 用⊙⊙选择要设定的项目,然后按 ⊙。 出现调节/设定菜单。

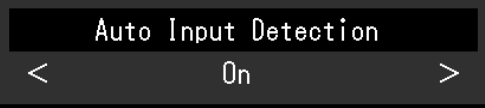

- 4. 用 (e) 执行设定, 然后按 。。 出现"管理员设定"菜单。
- 5. 选择"应用",然后按 . 应用设定,"管理员设定"菜单退出。

## <span id="page-18-0"></span>**4.2 "管理员设定"菜单功能**

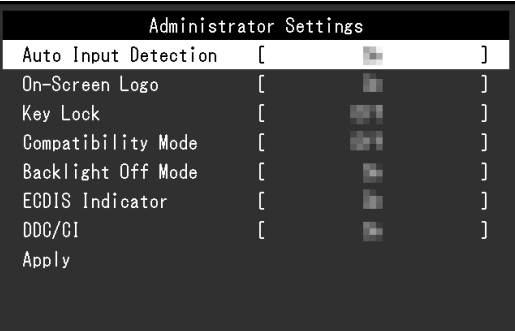

#### <span id="page-18-1"></span>**输入自动监测**

设置: "开启" / "关闭"

此功能会自动识别输入PC信号所通过的接口,且屏幕上会相应地显示图像。

- "开启" 显示器连接到多台PC时,如果特定的PC讲入省电模式或者显示器无输入信号, 则接口会自动切换到另一个接口,然后信号会输入到此接口。
- "关闭"

手动选择输入信号时设为此值。

**注**

• 此功能设定为"开启"时,只有当所有PC均无信号输入时,显示器才会进入省电模式。

#### **屏幕标志**

设置: "开启" / "关闭" 在接通显示器电源时,屏幕显示EIZO标志。 此功能设定为"关闭"时,不显示EIZO标志。

#### <span id="page-18-2"></span>**操作锁定**

设置: "关闭" / "菜单" / "所有" 可以锁定显示器正面的操作按钮来防止更改设定。

- "关闭"(默认设定) 启用所有按钮。
- "菜单" 锁定 按钮。
- "所有" 锁定除电源键以外的所有按钮。

#### **注**

• 锁定时按下按钮, 屏幕上会显示"已锁定"。

#### <span id="page-19-1"></span>**兼容模式**

设置: "开启" / "关闭"

要避免以下现象,请将此功能设定为"开启":

<span id="page-19-0"></span>• 关闭/打开显示器时, 或者从省电模式恢复时, Windows和图标位置发生移位。

#### **背光关闭模式**

设置: "开启" / "关闭" 如果该模式设定为"开启", 且"亮度"设定为下限值, 则背光会关闭, 屏幕会彻底 变黑。(显示调节菜单时、显示输入信号错误时、显示EIZO标志时等情况除外。) 如果该模式设定为"Off", 且"亮度"设定为下限值, 则屏幕不会彻底变黑。

#### **ECDIS 指示灯**

设置: "开启" / "关闭" 如果该功能设定为"开启", 则ECDIS指示灯会亮起。

#### **注**

- 在下列情况下ECDIS指示灯不会亮起。
	- "ECDIS 指示灯": "关闭"时
	- "色彩模式":"Custom"时
	- 未按照ECDIS调节值设定显示器亮度
	- 未输入正确信号

#### **DDC/CI**

设置: "开启" / "关闭" 在启用或禁用DDC/CI通信之间进行切换。

## <span id="page-20-0"></span>**5 故障排除**

### <span id="page-20-1"></span>**5.1 不显示图像**

#### **所有控制按钮均未亮起**

- 检查电源线连接是否正确。
- 接通位于显示器背面的主电源开关。
- 切断位于显示器背面的主电源开关,几分钟后再重新接通。

#### **仅电源键亮起(绿灯)**

• 按 .

#### **所有控制按钮均亮起(绿灯)**

- 调节屏幕的亮度 (参阅[亮度 \[](#page-10-0)▶ [11\]](#page-10-0)) 。
- 尝试切换输入信号 (参阅<mark>[输入 \[](#page-15-2)▶ 16</mark>]) 。
- 在"管理员设定"菜单上,将"[兼容模式](#page-19-1)"设定为"开启"(参阅兼容模式 [\[](#page-19-1)[}](#page-19-1) [20\]\)](#page-19-1)。
- 移动鼠标或按下键盘上的任意键。
- 检查PC的电源是否已打开。

#### **屏幕上显示"无信号"信息。**

例如:

#### DisplayPort No Signal

- 可能会出现如上所示的信息,因为某些PC不会在刚开启电源后立即输出信号。
- 检查PC的电源是否已打开。
- 检查信号线连接是否正确。
- 切换输入信号。
- 尝试将"管理员设定"菜单中的"输入自动监测"设定为"关闭",然后手动切 换输入信号(参阅[输入自动监测 \[](#page-18-1)▶ [19\]](#page-18-1))。

#### **屏幕上显示"信号错误"信息。**

例如:

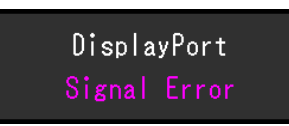

- 检查PC配置是否符合显示器的分辨率和垂直扫描频率要求(参阅[7.2 兼容分辨率](#page-27-0) [\[](#page-27-0)[}](#page-27-0) [28\]\)](#page-27-0)。
- 重新启动PC。
- <span id="page-21-0"></span>• 用显卡工具选择合适的设定。有关详细信息,请参照显卡的用户手册。

### **5.2 成像问题(数字和模拟)**

#### **屏幕太亮或太暗**

• 在设定菜单中调节"亮度" (参阅[色彩调整 \[](#page-9-1)▶ [10\]](#page-9-1)) 。 (液晶显示器背光的使用 寿命有限。如果屏幕变暗或开始抖动,请联系您当地的EIZO代表。)

#### **屏幕突然黑屏/即使在增加调节菜单中的"亮度"值后屏幕也未变亮**

• 本产品会始终监控显示器的内部温度。如果内部温度太高并超出某个值,则显示 器会限制亮度,以降低内部温度。在这种情况下,无法将亮度设定为高出限值。 当内部温度下降时,这种情况就会恢复正常。如果内部温度仍然上升,则显示器 电源会自动关闭。

#### **字母和图像模糊。**

- 检查PC配置是否符合显示器的分辨率和垂直扫描频率要求(参阅[7.2 兼容分辨率](#page-27-0) [\[](#page-27-0)[}](#page-27-0) [28\]\)](#page-27-0)。
- 尝试将操作系统中的显示屏放大率设定为"100%"。使用多个显示器时, 尝试 将所有显示器的显示屏放大率设定为"100%"。

#### **残影可见**

- 残影是液晶显示器的特性。请避免长时间显示相同的图像。
- 使用屏幕保护程序或省电功能, 避免长时间显示同一个图像。
- 根据图像的不同,即使只显示很短的时间,也可能会出现残影。若要消除这种现 象,可更换图像或切断电源几个小时。

#### **屏幕有绿点/红点/蓝点/白点/暗点**

• 这是液晶面板的特性决定的,不是故障。

#### **液晶面板有干扰图案或压痕**

• 让显示器处于白屏或黑屏。此症状可能消失。

**关闭/打开显示器时,或者从省电模式恢复时,Windows和图标位置发生移 位。**

• 在"管理员设定"菜单上, 将"[兼容模式](#page-19-1)"设定为"开启" (参阅兼容模式 [\[](#page-19-1)[}](#page-19-1) [20\]\)](#page-19-1)。

#### **图像无法全屏显示。**

- 尝试变更设定菜单中的"画面扩大" (参阅[画面扩大 \[](#page-12-1)▶ [13\]](#page-12-1))。
- <span id="page-22-0"></span>• 检查电脑分辨率的设定是否与显示器的分辨率相匹配。

## **5.3 成像问题(仅模拟)**

**屏幕偏移**

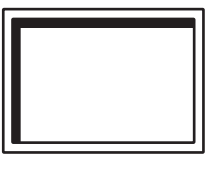

- 用设定菜单上的"水平位置"或"垂直位置"调节屏幕位置 (参阅[模拟调整 水](#page-14-0) [平位置 / 垂直位置 \[](#page-14-0)▶ [15\]](#page-14-0)) 。
- 如果显卡工具有更改图像位置的功能,请用该功能调节位置。

#### **屏幕显示竖条纹/屏幕的一部分抖动**

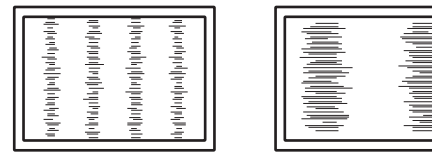

• 尝试调节设定菜单中的"时钟" (参阅[模拟调整 - 时钟 \[](#page-13-0)▶ [14\]](#page-13-0))。

#### **整个屏幕抖动或渗色**

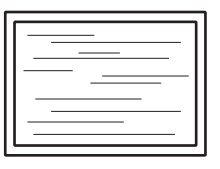

<span id="page-22-1"></span>• 尝试调节设定菜单中的"相位" (参阅[模拟调整 - 相位 \[](#page-13-1)▶ [14\]](#page-13-1))。

### **5.4 其他问题**

#### **不出现设定菜单**

• 检查操作锁定功能是否启用 (参阅[操作锁定 \[](#page-18-2)▶ [19\]](#page-18-2)) 。

#### **即使使用了鼠标或键盘,电脑也无法从休眠状态恢复。**

• 在"管理员设定"菜单上, 将"[兼容模式](#page-19-1)"设定为"开启" (参阅兼容模式 [\[](#page-19-1)[}](#page-19-1) [20\]\)](#page-19-1)。

## <span id="page-24-0"></span>**6 维护**

### **6.1 定期确认报警器声**

- <span id="page-24-1"></span>• 本显示器配有报警器,可以在系统操控下产生警报声。
- 建议定期确认报警器声是否正常工作。请使用系统操控进行确认。

#### **注**

• 有关系统操控的更多信息,请联系您当地的EIZO代表。

## <span id="page-25-0"></span>**7 参考**

### <span id="page-25-1"></span>**7.1 规格**

#### **7.1.1 液晶面板**

<span id="page-25-2"></span>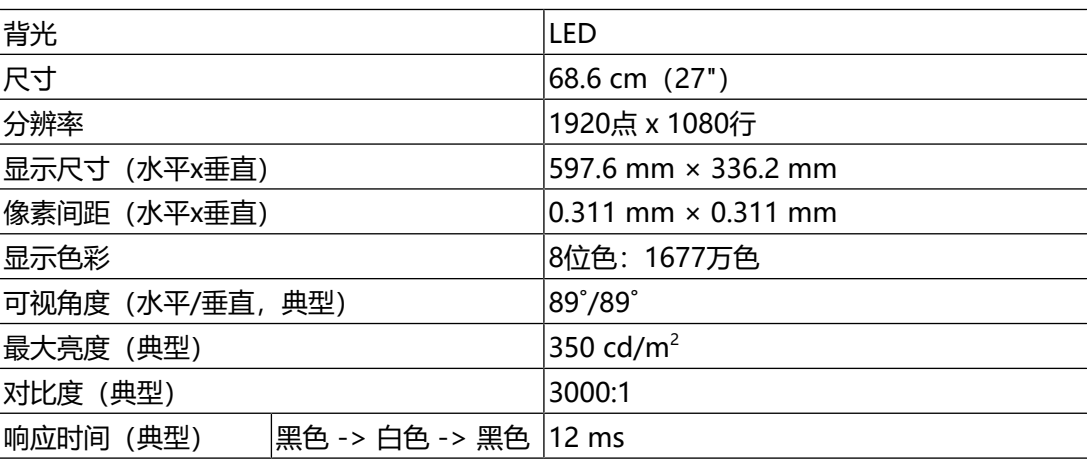

#### **7.1.2 触摸屏**

<span id="page-25-3"></span>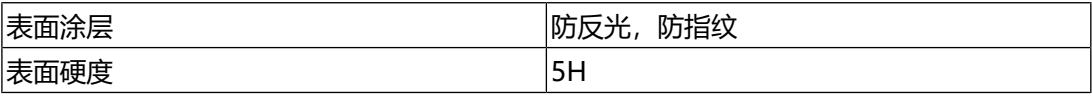

#### **7.1.3 视频信号**

<span id="page-25-4"></span>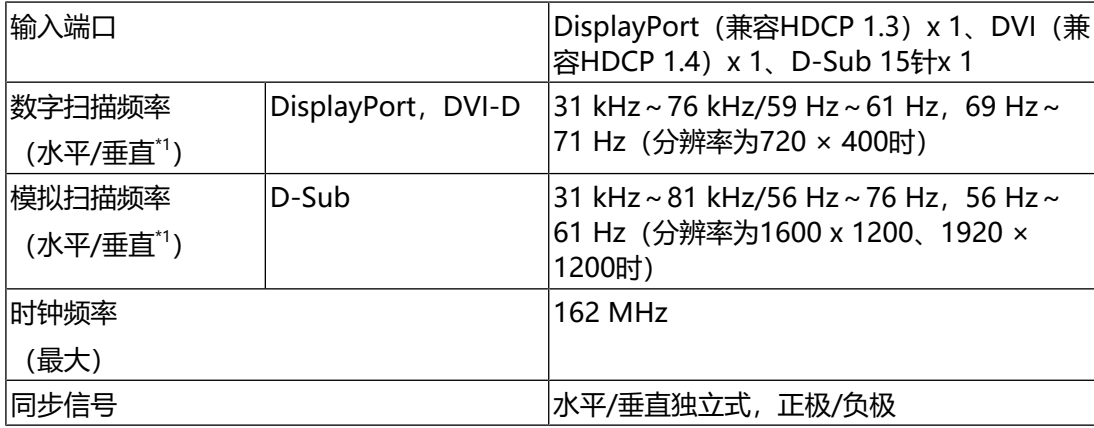

 $*1$  支持的垂直扫描频率因分辨率而异。有关详细信息, 请参阅[7.2 兼容分辨率 \[](#page-27-0)▶ [28\]。](#page-27-0)

#### **7.1.4 通信**

<span id="page-26-0"></span>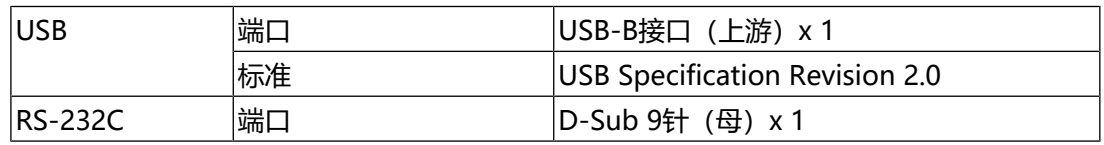

#### **7.1.5 电源**

<span id="page-26-1"></span>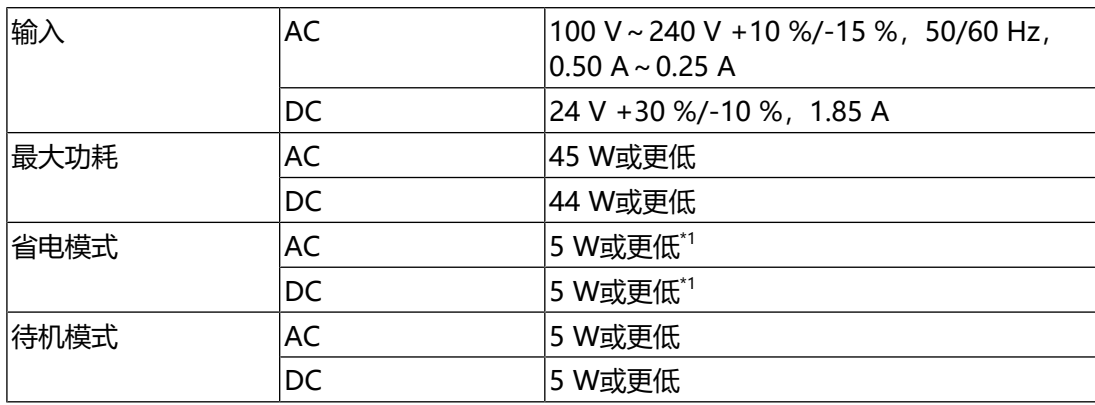

\*1 没有连接外部负载时,为默认设定

#### **7.1.6 物理规格**

<span id="page-26-2"></span>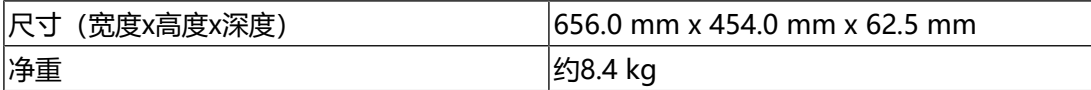

#### **7.1.7 工作环境要求**

<span id="page-26-3"></span>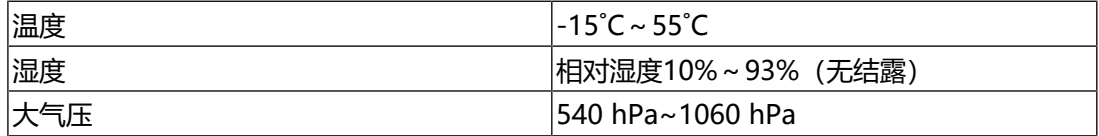

#### **7.1.8 运输/储存条件**

<span id="page-26-4"></span>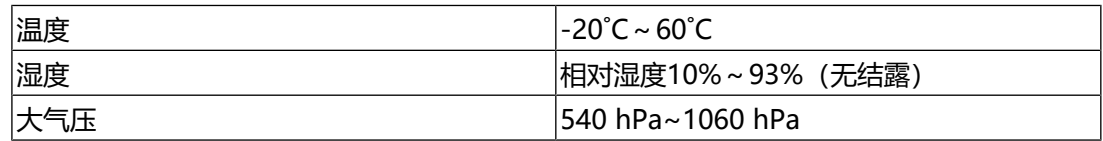

#### **7.1.9 视距**

<span id="page-26-5"></span>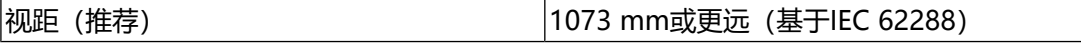

#### **7.1.10 防护结构**

<span id="page-26-6"></span>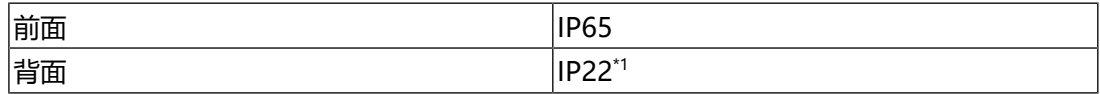

\*1 使用DC电源接线端子,且安装角度为向下倾斜15˚至30˚时,使用接线端子"FRONT-MSTB 2,5 / 4-STF-5,08"。

7 | 参考

## **7.2 兼容分辨率**

<span id="page-27-0"></span>本显示器支持下列分辨率:

✓:支持,-:不支持

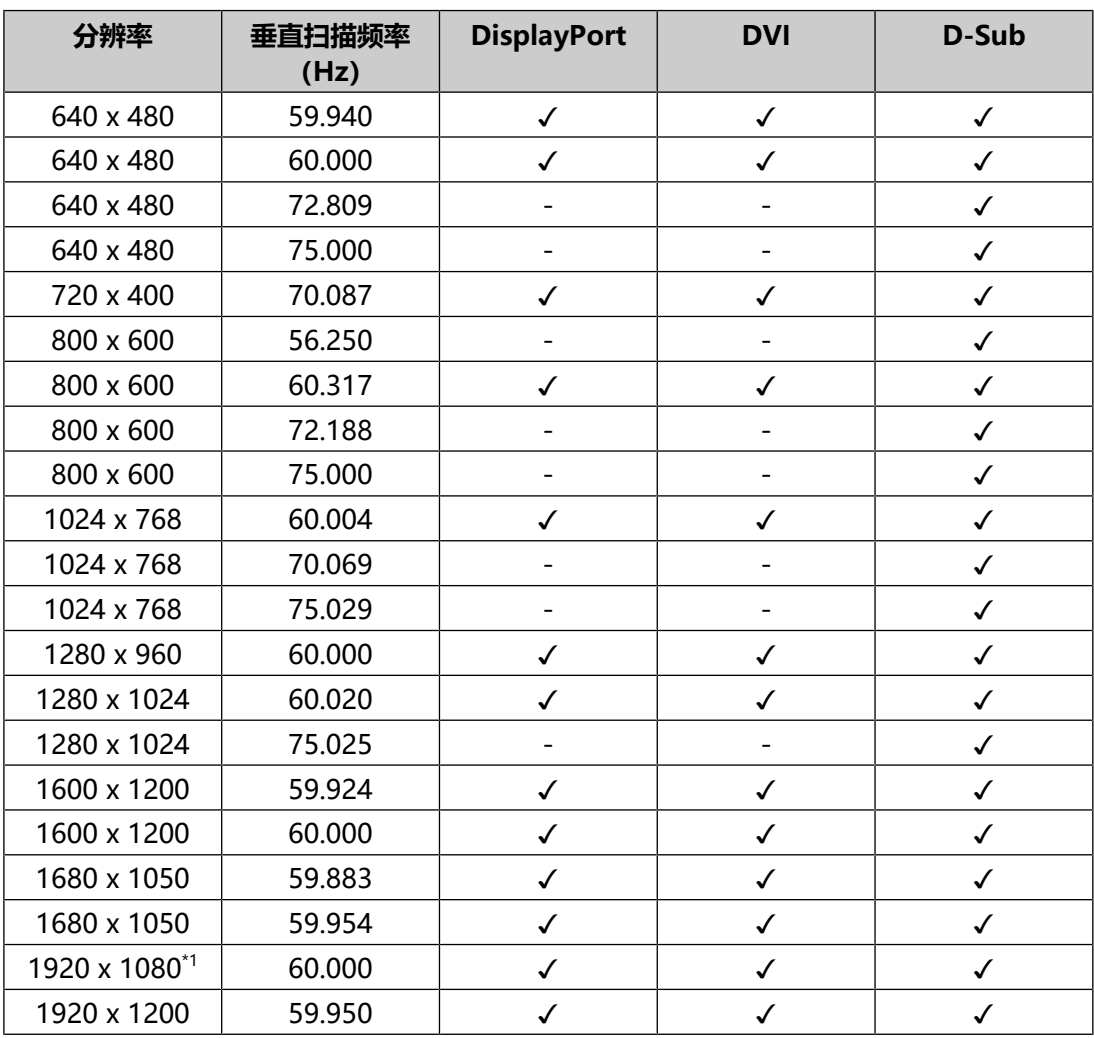

\*1 推荐分辨率

#### **注**

• 扫描格式仅支持逐行扫描。

## <span id="page-28-0"></span>**附录**

## <span id="page-28-1"></span>**商标**

术语HDMI、HDMI高清晰度多媒体接口、HDMI商业外观以及HDMI标志均是HDMI Licensing Administrator, Inc.的商标或注册商标。

DisplayPort、DisplayPort合规标志和VESA是Video Electronics Standards Association在美国和其他国家/地区的商标。

SuperSpeed USB Trident标志是USB Implementers Forum, Inc的注册商标。

SS<sup>C</sup>

超高速USB供电(USB Power Delivery)三叉戟标志是USB Implementers Forum, Inc.的商标。

SS<sup>C</sup>IL

USB Type-C和USB-C是USB Implementers Forum, Inc.的注册商标。

DICOM是美国电器制造商协会的注册商标,用于与医疗信息数字通讯相关的标准出 版物。

Kensington和Microsaver是ACCO品牌公司 (ACCO Brands Corporation) 的注册 商标。

Thunderbolt是英特尔公司在美国和 / 或其他国家的商标。

Microsoft和Windows是Microsoft Corporation在美国和其他国家的注册商标。

Adobe是Adobe在美国和其他国家的注册商标。

Apple、macOS、Mac OS、OS X、macOS Sierra、Macintosh和ColorSync是 Apple Inc.的商标。

EIZO、EIZO标志、ColorEdge、CuratOR、DuraVision、FlexScan、FORIS、 RadiCS、RadiForce、RadiNET、Raptor和ScreenManager是EIZO Corporation 在日本和其他国家的注册商标。

ColorEdge Tablet Controller、ColorNavigator、EcoView NET、EIZO EasyPIX、 EIZO Monitor Configurator、EIZO ScreenSlicer、G-Ignition、i.Sound、Quick Color Match、RadiLight、Re/Vue、SafeGuard、Screen Administrator、 Screen InStyle、ScreenCleaner、SwitchLink和UniColor Pro是EIZO Corporation的商标。

所有其他公司名称、产品名称和徽标是其各自所有者的商标或注册商标。

## <span id="page-28-2"></span>**许可证**

本产品使用的位图字体由Ricoh Industrial Solutions Inc.设计。

附录

### <span id="page-29-0"></span>**测试标准**

本品符合IEC60945第4版本标准。 设备类型:b)不受气候影响

## <span id="page-29-1"></span>**船级的型式认可**

本产品正等待批准用于下列船级型式:

- NK(日本船级社)
- DNV(挪威船级社)
- ABS(美国船级社)
- LR(英国劳氏船级社)

\*参照我们的网页了解关于船级许可的最新信息。

[\(www.eizoglobal.com\)](https://www.eizoglobal.com)

## <span id="page-29-2"></span>**其他认证**

本产品有待EU RO MR TAC (欧盟互相承认)批准。 \*参照我们的网页了解关于认证的最新信息。

[\(www.eizoglobal.com\)](https://www.eizoglobal.com)

## <span id="page-29-3"></span>**有限责任保证书**

EIZO Corporation (以下简称 "EIZO") 和EIZO授权的经销商 (以下简称 "经销 商"),接受并依照本有限保修证书(以下简称"保证书")之条款,向从EIZO或 经销商购买本文中所规定产品(以下简称"产品")的原买方(以下称"原买方") 提供保证: 在保证期内 (规定如下) , 如果原买方发现按本产品使用说明书 (以下简 称《用户手册》)所述方式正常使用本产品过程中,本产品出现故障或损坏,EIZO 和经销商根据其独自地判断免费修理或更换该产品。

本保证期限定为自本产品购买之日起的三(3)年期间(以下简称"保证期限")。

EIZO和经销商将不向原买方或任何第三方承担本保证书所规定之外的与本产品有关 的任何责任或义务。

本产品停产十(10)年后,EIZO及经销商不再保留或保存产品的任何零件(设计零 件除外)。

维修产品时,EIZO与经销商将使用符合我方质量控制标准的替换零件。若由于自身 条件或缺少相关零件而不能修理设备,EIZO和经销商可提供性能相同的更换产品, 而无需维修。

本保证书仅对于设有经销商的国家或地区有效。本保证书并不限定原买方的任何法律 权利。

无论本保证书的任何其他条款如何规定,对于任何下列情况之一,EIZO和经销商将 不承担本保证书规定责任:

- 1. 由于运输损害、改装、改动、滥用、误用、意外事故、错误安装、灾害、附着灰 尘、维护不善和/或由除EIZO和经销商以外的第三方进行不适当的修理造成本产 品的任何故障。
- 2. 由于可能发生的技术变更和/或调整造成本产品的任何不兼容性。
- 3. 传感器的任何老化,包括传感器的测量值。
- 4. 因外设设备造成本产品的任何故障。
- 5. 因在EIZO预料外的环境条件下使用而造成本产品的任何故障。
- 6. 产品附件的任何老化(如缆线、《用户手册》、CD-ROM等)。
- 7. 消耗品及/或产品附件的任何老化(如电池、遥控器、触控笔等)。
- 8. 任何产品外部的变形或变色,包括液晶面板、触摸屏和保护面板表面的变形或变 色。
- 9. 将产品放置在可能受强烈振动或冲击影响的位置,可能会导致产品出现缺陷。
- 10. 因电池液体泄漏造成本产品的任何故障。
- 11. 由于诸如液晶面板和/或背光灯等消耗品零件的老化造成的任何显示性能低劣 (如亮度变化、亮度均一性变化、色彩变化、色彩均一性变化、如烧伤像素等像 素缺陷)。
- 12. 因附着灰尘造成冷却风扇的任何老化或故障。

为了获得本保证书规定的服务,原买方必须使用原包装或其他具有同等保护程度的适 当包装将本产品运送到当地的经销商,并且预付运费,承担运输中的损坏和/或损失 的风险。要求提供本保证书规定的服务时,原买方必须提交购买本产品和标明此购买 日期的证明。

按本保证书规定进行了更换和/或修理的任何产品的保证期限,将在原保证期限结束 时终止。

在返回给EIZO和经销商进行修理后,任何产品的任何媒体或任何部件中储存的数据 或其他信息发生任何损坏或损失,对此EIZO和经销商将不承担责任。

对于本产品及其质量、性能、可销售性以及对于特殊用途的适合性等,EIZO和经销 商不提供其他任何明示或暗示的保证。

因使用本产品或无法使用本产品或因与本产品有任何关系(无论是否根据合同)而造 成:任何附带的、间接的、特殊的、随之发生的或其他的损害(包括但不仅限于:利 润损失、业务中断、业务信息丢失或其他任何金钱损失)以及侵权行为、过失、严格 赔偿责任或其他责任,即使已经向EIZO和经销商提出了发生这些损害的可能性,对 此EIZO和经销商概不承担责任。

本免责条款还包括因第三方向原买方提出索赔而可能发生的任何责任。本条款的本质 是限定由于本有限保修证书和 / 或销售本产品所发生的EIZO和经销商的潜在责任。

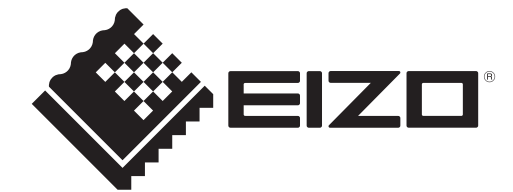

00N0N421AZ UM-MDF2701W

Copyright © 2023 EIZO Corporation. All rights reserved. 1st Edition – November, 2023